**Allegato "C": Procedura operativa per l'accesso a dati presenti su server o PC e accesso a casella di posta in assenza dell'incaricato**

# **Indice**

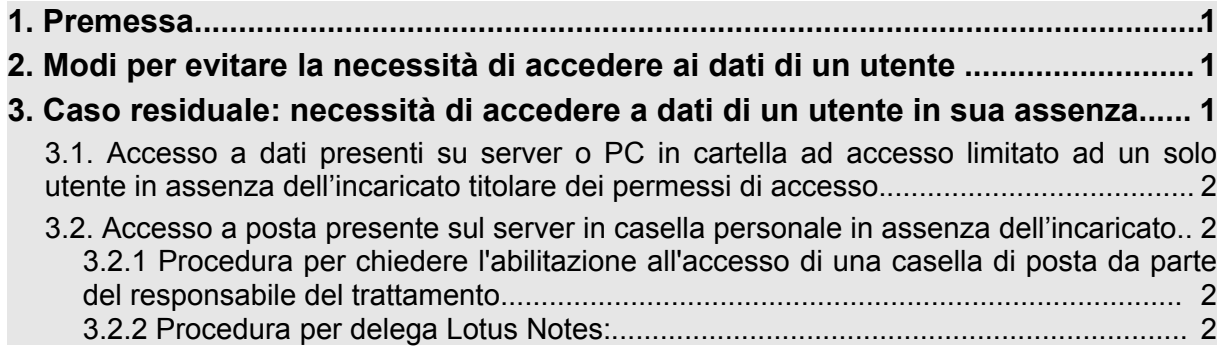

## **1. Premessa**

In merito all'accesso a dati memorizzati sul server si ricorda che:

- (a) per salvataggio dei dati/documenti comuni della struttura che devono essere accessibili a più utenti, è opportuno che vengano utilizzate cartelle collocate su dischi di RETE SUL SERVER DIPARTIMENTALE, opportunamente condivise e protette, e accessibili a più di un soggetto.
- (b) allo stesso modo, per quanto riguarda le caselle di posta elettronica, si consiglia la creazione e l'utilizzo di caselle di posta di STRUTTURA opportunamente condivise e protette, e accessibili a più di un soggetto per le comunicazioni di lavoro che possono necessitare di una consultazione da parte di più utenti.

### **2. Modi per evitare la necessità di accedere ai dati di un utente**

Qualora si possa prevedere con anticipo l'assenza di un incaricato (es. maternità), che causi l'impossibilità all'accesso a dati o e-mail di interesse per la struttura, è possibile seguire delle procedure preventive che rendano possibile l'accesso agli stessi anche quando poi l'incaricato divenga irreperibile.

Per quanto riguarda dati che si trovano su dischi in locale (es. disco C: o D:) si ricorda quanto indicato nel capitolo 7.2 dell'allegato alla delibera 3372/03: il salvataggio dei dati sulle unità della postazione di lavoro va evitato. Nel caso comunque vi siano dati sulle unità C o D essi devono essere copiati su una cartella in un disco di rete accessibile a più utenti autorizzati.

Per l'accesso alla casella di posta l'incaricato ha la possibilità di dare una "delega", per l'accesso alla propria casella e-mail da parte di altri utenti Lotus. Tale delega può essere impostata direttamente dall'utente titolare della casella seguendo la procedura descritta nella nota in fondo al presente documento.

### **3. Caso residuale: come fare se si deve comunque accedere a dati di un utente in sua assenza**

Premesso che non è consentito l'utilizzo dei codici di accesso di personale assente, cessato o assegnato ad altra Struttura, qualora, malgrado gli accorgimenti sopra descritti, ci si trovi nelle condizioni di dover accedere ai dati in assenza dell'incaricato, è possibile accedere a tali

dati adottando la procedura descritta più avanti. Si ricorda che tale accesso è consentito solo se sussistono le condizioni specificate nella delibera 3372/03 della Provincia Autonoma di Trento e di seguito riportate: deve sussistere un'improrogabile necessità di accedere ai dati per ragioni di servizio; deve essere verificata l'impossibilità o la notevole difficoltà di raggiungere l'utente; ad accesso effettuato il dirigente/responsabile comunica l'accesso effettuato al dipendente assente, al suo rientro.

### **3.1. Accesso a dati presenti su server o PC in cartella ad accesso limitato ad un solo utente in assenza dell'incaricato titolare dei permessi di accesso.**

- 1. Qualora si presenti la necessità di accedere a dati contenuti in una cartella protetta presente sul server e gli incaricati abilitati all'accesso a tale cartella siano irreperibili, il responsabile del trattamento (dirigente) può chiedere che il proprio account e/o quello di altri incaricati siano abilitati all'accesso a tale cartella.
- 2. Qualora i dati a cui si intende accedere siano contenuti su una porzione di disco privato di un utente (es disco Y:\ o cartella "Documenti" in locale sul PC) e l'utente abilitato all'accesso sia irreperibile, il responsabile del trattamento (dirigente) può chiedere che i dati di interesse siano copiati in una cartella sul server e che il proprio account e/o quello di altri incaricati siano abilitati all'accesso a tale cartella.

La richiesta deve essere inoltrata per FAX al numero 0461/800247. Di norma le attività possono essere eseguite da remoto eventualmente mediante la console remota di Tivoli.

#### **3.2. Accesso a posta presente sul server in casella personale in assenza dell'incaricato.**

#### **3.2.1 Procedura per chiedere l'abilitazione all'accesso di una casella di posta da parte del responsabile del trattamento**

Qualora si presenti la necessità di accedere a dati contenuti in una casella di posta elettronica e l'incaricato (titolare della casella) abilitato all'accesso a tale cartella sia irreperibile, il responsabile del trattamento (dirigente) può chiedere che il proprio account e/o quello di altri incaricati siano abilitati all'accesso a tale casella.

La richiesta deve essere inoltrata per FAX al numero 0461/800247.

Le attività possono essere eseguite da remoto.

### **3.2.2 Procedura per delega Lotus Notes:**

Si riportano alcune indicazioni per gli utenti Lotus Notes che intendono delegare uno o più colleghi per la lettura della propria posta. Questo tipo di funzionalità di Lotus Notes può essere utilizzato (ad esempio, prima della partenza per le ferie) in alternativa a quella evidenziata sopra.

- 1. Premere Strumenti dal menù a tendina del client Lotus Notes (quello verde scuro).
- 2. Selezionare Preferenze tra le opzioni proposte.
- 3. Nella finestra che appare selezionare la linguetta Delega e poi Delega per la posta.
- 4. Sotto "Consenti alle persone di…" sono descritte le modalità d'accesso possibili alla casella di posta, premere la freccetta a destra della modalità desiderata.
- 5. Nella finestra seguente scegliere la rubrica desiderata dal menù in alto, selezionare i o il nominativi/o desiderato/i premere aggiungi e poi ok.